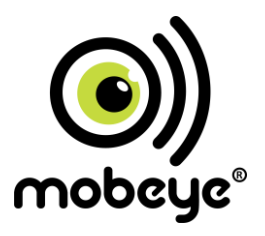

### **GEBRUIKERSHANDLEIDING**

# **Mobeye®**

## **ThermoGuard TwinLog**

### **CML2275**

SW versie 5 n

#### **INHOUDSOPGAVE**

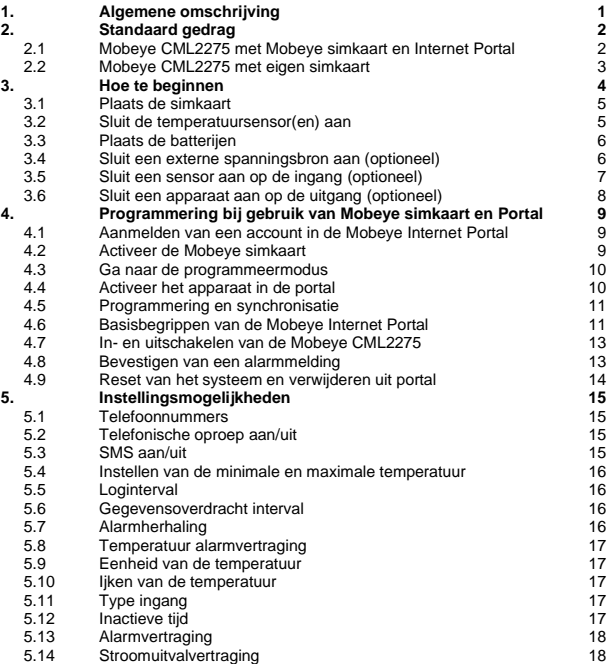

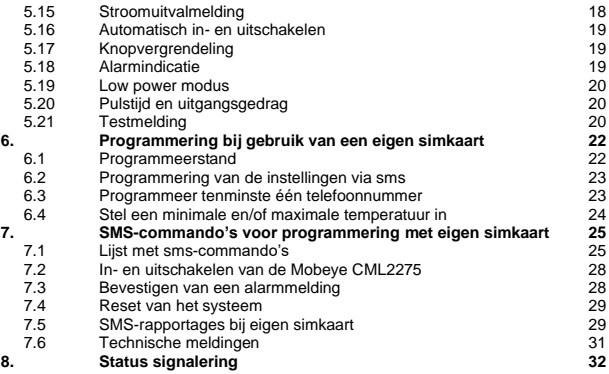

#### **Attentie**

Deze gebruiksaanwijzing bevat belangrijke richtlijnen voor het in gebruik nemen en het in gebruik van het beschreven Mobeye® GSM apparaat. Lees deze aandachtig door voordat u het Mobeye® apparaat in gebruik neemt!

In het geval van schade, veroorzaakt door het niet in acht nemen van de richtlijnen en de gebruiksaanwijzing, wordt geen aansprakelijkheid aanvaard en vervalt de garantie. De gebruiker dient zich regelmatig te vergewissen van een correcte werking van het Mobeye® -apparaat. De fabrikant is niet aansprakelijk voor (directe en indirecte) schade als gevolg van een onjuiste bediening of het niet correct functioneren van het apparaat, software, internet- of telecomverbinding. De fabrikant is op geen enkele wijze aansprakelijk voor het verlies van de persoonlijke wachtwoorden of codes.

#### **Veiligheidsrichtlijnen**

- De toegestane omgevingstemperatuur mag tijdens gebruik niet worden overschreden (niet onder -10 °C en boven 50 °C).
- Het apparaat is bedoeld voor gebruik in droge en schone ruimten.
- Bescherm het apparaat tegen vocht, spatwater en warmtewerking.
- De voorschriften betreffende de batterijen dienen te worden opgevolgd.
- Stel het apparaat niet bloot aan sterke trillingen.
- Laat het apparaat niet van hoogte vallen.
- Gebruik het apparaat niet in een omgeving waarin willekeurige brandbare gassen, dampen of stoffen aanwezig zijn of aanwezig zouden kunnen zijn.
- Het apparaat mag uitsluitend door een voor Mobeye® getrainde vakman worden gerepareerd.
- Indien het apparaat moet worden gerepareerd, mogen er uitsluitend originele vervangende onderdelen worden gebruikt. Het gebruik van afwijkende vervangende onderdelen kan leiden tot beschadiging van het Mobeye® apparaat.

#### **Gebruik conform voorschrift**

Het gebruik van dit apparaat conform voorschrift is het genereren van berichten en telefonische meldingen na een alarmsituatie. Andere gebruikstoepassingen dan de vastgestelde gebruikstoepassingen zijn niet toegestaan.

#### **Batterij recycling**

CR123 batterijen, zoals in de Mobeye CML2275 worden gebruikt, kunnen worden gerecycled. Gelieve de lege batterijen naar het dichtstbijzijnde batterijverzamelpunt te brengen.

#### **1. ALGEMENE OMSCHRIJVING**

De Mobeye ThermoGuard TwilLog CML2275 is een batterijgevoede temperatuurbewaker met GSM-module die alarmberichten verstuurt nadat de temperatuur buiten de ingestelde grenzen raakt, na activering van een ingang of –indien externe stroomvoorziening wordt gebruikt- na stroomuitval. Twee temperatuursensoren zijn aansluitbaar. Indien de Mobeye CML2275 aangemeld is op de Mobeye Internet Portal, worden de temperatuurwaarden gelogd na de gegevensoverdracht weergegeven in de portal.

Om de Mobeye CML2275 te activeren, zijn slechts enkele stappen nodig.

Allereerst dient u een simkaart te kiezen om in het apparaat te plaatsen. U kunt de Mobeye simkaart gebruiken, of een eigen simkaart. De Mobeye simkaart biedt toegang tot de Mobeye Internet Portal. In deze beheeromgeving krijgt het apparaat extra functies zoals het loggen van de temperatuurwaarden, online programmering, weergave van de status en historie, meer mogelijkheden voor het doormelden van berichten en het zal testmeldingen (*keep alive*) bewaken. Bovendien is de Mobeye simkaart een voordelige M2M roaming simkaart die wereldwijd gebruik kan maken van meerdere providers per land en meer zekerheid biedt dan een providergebonden simkaart.

Het is ook mogelijk eigen simkaart te plaatsen. De belangrijkste alarmfuncties zoals bellen en/of sms'en na een alarm werken dan ook. Loggen is niet mogelijk.

Daar waar de installatiestappen verschillen voor beide wijzen van gebruik, staat dit in het vervolg aangegeven. Het gebruik van de Mobeye Internet Portal met Mobeye simkaart wordt ook wel aangegeven als Mobeye SIM/Portal.

#### **2. STANDAARD GEDRAG**

#### **2.1 MOBEYE CML2275 MET MOBEYE SIMKAART EN INTERNET PORTAL**

De Mobeye CML2275, uitgevoerd met een Mobeye simkaart en aangemeld op de Mobeye Internet Portal, heeft als fabrieksinstelling het volgende gedrag:

- De temperatuurwaarden worden iedere 60 minuten gemeten en gelogd; iedere 24 uur worden ze naar de portal gestuurd (frequenties zijn instelbaar). In de portal zijn ze zichtbaar als grafiek en in tabelvorm. De waarden zijn te downloaden.
- Bij een temperatuuralarm belt de Mobeye CML2275 naar de ingestelde telefoonnummers en stuurt een melding naar de portal. Van daaruit wordt deze automatisch doorgestuurd als e-mail en/of sms naar de 'alarm' contactpersonen, met daarin ook de gemeten temperatuurwaarde.
- Bij alle alarmtypes zal lokaal een alarmindicatie klinken, die onderbroken wordt door kort op de knop te drukken.
- Zodra de temperatuurwaarde zich herstelt tot binnen de grenzen, stuurt de Mobeye CML2275 een bericht naar de portal. Van daaruit wordt deze automatisch doorgestuurd naar de 'alarm' contactpersonen.
- Indien de temperatuursensor wordt verwijderd volgt een bericht via de portal naar de 'alarm' contactpersonen.
- Wanneer een van de ingangen wordt geactiveerd door een sensor, belt de Mobeye CML2275 naar de ingestelde telefoonnummers en stuurt een melding naar de portal. Van daaruit wordt deze automatisch doorgestuurd als e-mail en/of sms naar de 'alarm' contactpersonen.
- Bij lage batterijspanning stuurt de Mobeye CML2275 een bericht via de portal naar de 'service' contactpersonen.
- Indien externe stroomvoorziening wordt gebruikt en deze valt uit, belt de Mobeye CML2275 naar de ingestelde telefoonnummers en stuurt een melding via de portal naar de 'alarm' contactpersonen. Bij stroomherstel volgt ook een bericht.
- Iedere 7 dagen wordt een testbericht ('keep alive') verzonden naar de portal, ongeacht of apparaat in- of uitgeschakeld staat. De portal bewaakt de ontvangst van de testberichten; indien het bericht niet tijdig ontvangen is, stuurt het een uitzonderingsbericht naar de (service) contact personen.

Hoofdstuk [5](#page-19-0) beschrijft de instellingsopties om het standaard gedrag te wijzigen.

Zoals beschreven zal de Mobeye CML2275, naast bellen bij alarm, diverse berichten naar de Mobeye Internet Portal versturen. Dit gebeurt waar mogelijk via dataverkeer. Als fallback worden de alarmberichten via sms naar de portal verstuurd. Beide wijzen van communicatie zijn inbegrepen in de flat fee van de simkaart. Vanuit de portal kunnen berichten worden doorgestuurd naar contactpersonen als sms en/of e-mail. Als de (sms) credits hiervoor opraken ontvangt de accounthouder automatisch een bericht om deze online op te waarderen.

#### **2.2 MOBEYE CML2275 MET EIGEN SIMKAART**

De Mobeye CML2275, uitgevoerd met een eigen simkaart, heeft als fabrieksinstelling het volgende standaard gedrag:

- Bij een temperatuuralarm sms't en belt de Mobeye CML2275 naar de ingestelde telefoonnummers. De sms bevat de tekst 'Temperature too high' of 'Temperature too low' en de gemeten temperatuurwaarde.
- Zodra de temperatuurwaarde zich herstelt tot binnen de grenzen, stuurt de Mobeye CML2275 een sms-bericht naar de ingestelde nummers met de tekst 'Temperature OK', gevolgd door de gemeten temperatuurwaarde.
- Wanneer een van de ingangen wordt geactiveerd door een sensor, sms't en belt de Mobeye CML2275 naar de ingestelde telefoonnummers.
- Indien de temperatuursensor wordt verwijderd volgt een sms-bericht naar het eerste telefoonnummer.
- Bij lage batterijspanning stuurt de Mobeye CML2275 een sms-bericht naar het eerste telefoonnummer.
- Indien externe stroomvoorziening wordt gebruikt en deze valt uit, sms't en belt de Mobeye CML2275 naar de ingestelde telefoonnummers. De sms bevat de tekst 'Power failure alarm'. Bij stroomherstel verstuurt het ook een sms.
- Bij alle alarmtypes zal lokaal een alarmindicatie klinken, die onderbroken kan worden door kort op de knop te drukken.

Met een eigen simkaart vervalt de logfunctie in de Mobeye CML2275. Hoofdstuk [5](#page-19-0) beschrijft de instellingsopties om het standaard gedrag te wijzigen.

#### <span id="page-8-0"></span>**3. HOE TE BEGINNEN**

Om te beginnen met de Mobeye CML2275 moeten tenminste de volgende stappen worden genomen, in onderstaande volgorde:

- 1. Plaats de simkaart
- 2. Sluit de temperatuursensor(en) aan
- 3. Plaats de batterijen
- 4. Sluit externe stroomvoorziening aan (optioneel)
- 5. Sluit een sensor aan op een ingang (optioneel)
- <span id="page-8-1"></span>6. Sluit een apparaat aan op de uitgang (optioneel)
- 7. Programmering bij het gebruik van de Mobeye sim/portal
	- a. Aanmelden van account in de Mobeye Internet Portal
	- b. Activeer de Mobeye simkaart
	- c. Ga naar de programmeermodus
	- d. Activeer het apparaat in de Mobeye Internet Portal
	- e. Programmeren en synchroniseren
- <span id="page-8-2"></span>8. Programmering bij het gebruik van een eigen simkaart
	- a. Ga naar de programmeermodus
	- b. Programmeer tenminste één telefoonnummer
	- c. Programmeer een temperatuurgrens

Stap 1 t/m 6 is beschreven in paragraa[f 3.1](#page-9-0) t/m [3.](#page-8-0)[6.](#page-8-1) 

Stap 7 staat in hoofdstu[k 4.](#page-13-0) Stap 8 is te vinden in hoofdstu[k 6](#page-26-0) e[n 8.](#page-8-2) 

#### <span id="page-9-0"></span>**3.1 PLAATS DE SIMKAART**

Open de behuizing door de 4 schroeven een kwartslag te draaien tot ze naar boven springen. Plaats de simkaart in de module. Schuif hiertoe het zwarte klepje iets naar buiten.

#### **Bij gebruik van Mobeye simkaart:**

De meegeleverde simkaart heeft een PIN-code beveiliging, waardoor deze enkel in het Mobeye apparaat kan worden gebruikt.

Let on: plaats deze niet in een ander toestel

#### **Bij gebruik van een eigen simkaart:**

De PIN-code moet "0000" zijn, of de simkaart moet vrij zijn van een PIN-code.

(Een PIN-code kan worden gewijzigd of verwijderd door de simkaart in een mobiele telefoon te plaatsen en de PIN-code aan te passen in het menu 'beveiliging'.)

NB: Zorg ervoor dat de simkaart altijd als eerste wordt geplaatst. Bij het wisselen van een simkaart dienen ook altijd de batterijen verwijderd te worden (en -indien relevant- de externe stroomvoorziening). De simkaart heeft een 'normaal' formaat en is geschikt voor 2G.

#### **3.2 SLUIT DE TEMPERATUURSENSOR(EN) AAN**

Bevestig de temperatuursensor in de zwarte connector op de printplaat (sensor 1) en druk het stekkertje stevig aan (zie plaatje). Breng vervolgens de sensor met de kop door de wartel naar buiten. Het is mogelijk om enkel het kopje naar buiten te brengen, of de gehele sensor en een deel van de bekabeling, als de situatie hierom vraagt. Draai vervolgens de wartel dicht om de trekspanning te verlagen en het geheel waterdicht te maken. Een tweede sensor kan op dezelfde manier worden aangesloten op sensor 2.

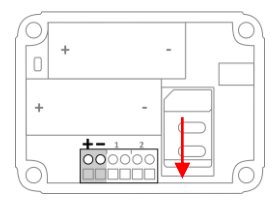

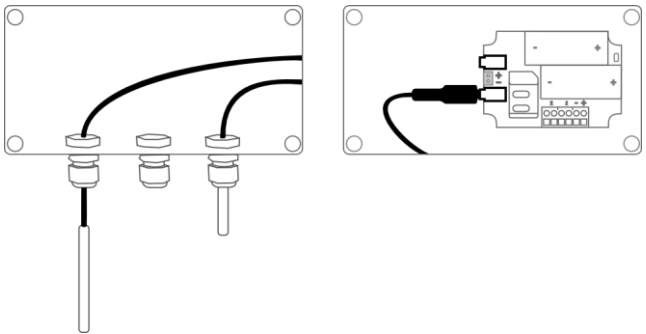

#### **3.3 PLAATS DE BATTERIJEN**

Plaats de twee batterijen (CR123) in de module. Gebruik de +/- indicatie voor correcte plaatsing.

#### **3.4 SLUIT EEN EXTERNE SPANNINGSBRON AAN (OPTIONEEL)**

Hoewel de Mobeye CML2275 ontworpen is om op batterijen te werken, is het mogelijk om de module met externe stroomvoorziening te verbinden. De GSMmodule heeft dan altijd netwerkverbinding. Indien de stroom uitvalt, zullen de batterijen het functioneren overnemen en volgen de stroomuitvalmeldingen. De CML2275 gaat dan naar de 'low power'-modus, wat betekent dat hij enkel GSMnetwerkverbinding zal maken om een alarmmelding, testmelding of 'battery low' melding te sturen.

Steek de draden van de adapter (of een gereguleerde 12 V stroomvoorziening) in de connectoren (druk tegelijk het bijbehorende groene pinnetje in):

- de V+ (zwarte draad met witte band) op "+"
- de 'aarde' (zwarte draad) op "-"

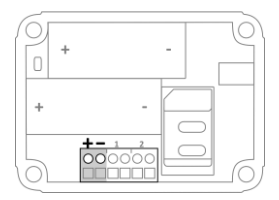

#### **3.5 SLUIT EEN SENSOR AAN OP DE INGANG (OPTIONEEL)**

Er kunnen twee externe potentiaalvrije sensoren aangesloten worden op de ingangen. Zodra een ingang in alarmstatus komt, verstuurt de Mobeye CML2275 alarmberichten.

Steek de draden van een externe sensor eerst door de gaten van behuizing naar binnen en sluit deze aan op de connectoren van ingang 1 (druk tegelijk het bijbehorende groene pinnetje in). Het maakt hierbij niet uit welke draad op welke aansluitklem zit.

Een tweede externe sensor kan worden aangesloten op ingang 2.

De ingangen zijn standaard als Normally Open (NO) ingesteld en hebben een vertragingstijd van 1 seconde, zie [5.11](#page-21-0) en [5.8.](#page-21-1)

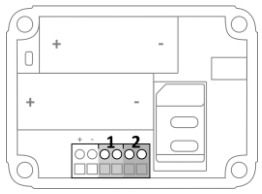

#### **3.6 SLUIT EEN APPARAAT AAN OP DE UITGANG (OPTIONEEL)**

De Mobeye CML2275 heeft een open collector uitgang, die schakelt na een alarm of op smscommando. De uitgang kan 'hard' schakelen, of enkel gedurende een pulstijd, waarna de uitgang automatisch terugschakelt (zi[e 5.20\)](#page-24-0).

De maximale belasting van de uitgang is 200 mA. Een tegenconnector is meegeleverd om de aansluiting te vergemakkelijken. Om zwaardere

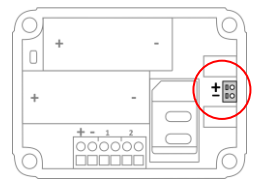

apparaten te schakelen moet achter de uitgang een relais worden geplaatst met een ingangsspanning van 12 VDC. De benodigde schakelspanning van het relais is afhankelijk van het apparaat dat wordt aangesloten.

<span id="page-12-0"></span>LET OP: de uitgang werkt enkel als de unit op externe spanning werkt.

#### <span id="page-13-0"></span>**4. PROGRAMMERING BIJ GEBRUIK VAN MOBEYE SIMKAART EN PORTAL**

#### **4.1 AANMELDEN VAN EEN ACCOUNT IN DE MOBEYE INTERNET PORTAL**

Ga naar www.mymobeye.com en meldt u aan voor een nieuw account. Volg de instructies op het scherm.

U ontvangt een e-mail met een link om het account te bevestigen. Na bevestiging kunt u inloggen op de portal.

Mocht u deze e-mail niet ontvangen, check dan uw spam box of informeer bij Mobeye (info@mobeye.com).

#### **4.2 ACTIVEER DE MOBEYE SIMKAART**

Om de Mobeye simkaart in de Mobeye Internet Portal te activeren, kiest u op het scherm 'Toevoegen' voor 'Activeer simkaart'.

Vul het nummer van de simkaart in. Deze staat op het plastic kaartje, onder de barcode. U kunt het hele nummer intypen, of slechts de laatste 8 getallen.

De schermen leiden u door verschillende pop-ups. Indien gevraagd kiest u het apparaattype (zoek de regel waarin "CML2275" staat) en selecteert u het type contract (bijvoorbeeld "CML2275 SIM + Monitoring").

Door het accepteren van de voorwaarden en prijscondities bevestigt u het contract. U ontvangt een factuur voor het genoemde bedrag.

Voordat u het apparaat in de Mobeye Internet Portal activeert, dient u het apparaat voor te bereiden. Zie hiervoor de volgende paragrafen.

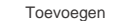

Activeer simkaart

#### **4.3 GA NAAR DE PROGRAMMEERMODUS**

Voor het aanmelden aan de portal moet de unit in de programmeermodus staan.

Als de Mobeye CML2275 aangesloten is op externe stroomvoorziening, is er altijd netwerkverbinding en staat de module altijd in de programmeerstand.

Als de Mobeye CML2275 enkel batterijgevoed is, schakelt hij naar de programmeerstand door de on/off knop gedurende 5 seconden in te drukken, totdat de LED rood/groen gaat knipperen. Dit kan ook door de batterijen te (her)plaatsen.

Tijdens het zoeken naar het GSM-netwerk knippert de LED aan de voorkant van de CML2275 groen/rood. Gewoonlijk duurt dit ongeveer 10-30 seconden. Zodra de module netwerkverbinding heeft opgezet en in de programmeerstand staat, brandt de status LED groen (of zolang de module nog niet is geconfigureerd, knippert de LED groen). Gedurende 3 minuten blijft de GSM-module open, klaar om verbonden te worden met de internet portal. Bij een batterijgevoede unit treedt na 3 minuten een time-out op en sluit de GSM-module om de batterijen te sparen. In deze lowpower status, knippert de LED eens per 3 seconde.

#### **4.4 ACTIVEER HET APPARAAT IN DE PORTAL**

Als de LED aan de buitenkant eens per seconde knippert, activeert u het apparaat door in de Mobeye Internet Portal te klikken op het icoon 'Activeer apparaat', rechts op de regel van de simkaart.

> **Contract** Simkaart + portal "Monitoring" simkaart telefoonnummer

Op het pop-up scherm vult u bij de beveiligingscode '1111' (fabriekscode) in. De unit ontvangt eerst een bericht van de portal, waarna data-uitwisseling plaatsvindt. Het volgende scherm vraagt om een naam en locatie aan uw apparaat toe te wijzen. Deze kunt u later weer wijzigen.

Na het activeringsproces is uw nieuwe apparaat zichtbaar op het dashboard.

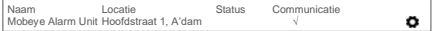

Door op de naam te klikken opent de detailpagina.

#### <span id="page-15-0"></span>**4.5 PROGRAMMERING EN SYNCHRONISATIE**

De apparaatinstellingen kunnen in de Mobeye Internet Portal geprogrammeerd worden. In de portal bereidt u de instellingen voor, die daarna overgezet moeten worden naar het apparaat. Aangezien het Mobeye apparaat de communicatie tussen de portal en het apparaat opstart, gebeurt de data synchronisatie na:

- 1) iedere melding naar de portal (b.v. testmelding, alarm, lage batterijspanning).
- 2) het opnieuw aansluiten van de stroomvoorziening en plaatsen van batterijen.
- 3) ruim 5 seconden op de on/off knop te drukken.
- 4) ontvangst van het sms-commando CODE SYNC (CODE staat voor de programmeercode, 1111 in de fabrieksinstelling; werkt enkel bij externe spanning).

Tijdens de data-uitwisseling knippert de LED snel groen. Een batterijgevoed apparaat knippert eerst groen/rood bij het zoeken naar netwerkverbinding.

#### **4.6 BASISBEGRIPPEN VAN DE MOBEYE INTERNET PORTAL**

#### **Dashboard**

Bij gebruik van meerdere apparaten laat het dashboard alle apparaten zien, met de (alarm)berichten van de laatste 24 uur, (gemiste) testmeldingen en lage batterijstatus. Bij apparaten met een logfunctie is een andere weergave van het dashboard zichtbaar door te klikken op 'grafieken' of 'meters'.

Kies een apparaat om naar de details van een specifiek apparaat te gaan.

#### **Status & Historie**

Het statusblok laat waarden zien die informatie geven over de status van de unit. Als de 'Gesynchroniseerd' status op 'Nee' staat, zijn er nieuwe instellingen of alarmnummers die nog naar het apparaat overgezet moeten worden.

De GSM-status toont de netwerksterkte bij de laatste communicatiesessie. Als de waarde lager is dan -95dB, overweeg dan een andere locatie voor het apparaat.

Klik op het positie-icoon $\sqrt{2}$ om de geografische plaatsbepaling tijdens de laatste melding te zien. Let op: dit is een indicatie, gebaseerd op 'cell-id'.

De historie geeft alle historische gebeurtenissen weer. Klik op 'toon alles' om het overzicht te zien.

#### **Apparaatinstellingen**

De instellingen kunnen via de Mobeye Internet Portal worden gewijzigd. Klik daartoe op het icoon 'bewerken' en typ de beveiligingscode (fabrieksinstelling is '1111') in. Zie hoofdstu[k 5](#page-19-0) voor de beschrijving per instelling.

Na het opslaan van de nieuwe instellingen, dienen ze door het apparaat te worden opgehaald, ofwel te worden gesynchroniseerd. Zie [4.5](#page-15-0) voor meer uitleg over het synchroniseren.

In het blok 'apparaat' staan de naam en de locatie van het apparaat en kunnen hier worden gewijzigd. Deze teksten worden in ieder sms-bericht en e-mailbericht vermeld om het apparaat te duiden. Er is een vrije tekst beschikbaar als intern opmerkingenveld. Deze wordt niet in meldingen meegenomen.

#### **Alarmdoormelding**

In het blok 'Contacten voor tekstberichten' zet u de contactpersonen die alarm- en serviceberichten ontvangen via sms-bericht en/of e-mail. Serviceberichten kunnen waarschuwingen zijn over gemiste testmeldingen en lage batterijspanning.

Om een contactpersoon toe te voegen, dient deze eerst als contact aangelegd te zijn. Dit kan via de + of in het hoofdmenu onder de blauwe tab *Contacten*.

In het blok 'Alarmoproepen vanuit apparaat' worden de (max. 5) alarmnummers ingesteld, die direct vanuit de unit worden gebeld. Na het opslaan dienen de alarmnummers door het apparaat te worden opgehaald, oftewel te worden gesynchroniseerd. Zi[e 4.5](#page-15-0) voor meer uitleg over het synchroniseren.

Tips:

- Voeg altijd een contact in om serviceberichten per e-mail te ontvangen.
- Laat pas na de testfase sms-berichten versturen, om de sms-credits te sparen.

#### **Weergave**

Het is mogelijk eigen grenzen te definiëren voor de y-as in de grafiek en meter. Let op dat deze ruimer gesteld moeten zijn dan de gemeten waarden.

#### **Berichtteksten**

In de berichtteksten staat per gebeurtenis de tekst die, naast de naam en de locatie, wordt opgenomen in de sms-berichten en e-mailberichten. Deze teksten kunnen worden aangepast naar een eigen tekst.

#### **4.7 IN- EN UITSCHAKELEN VAN DE MOBEYE CML2275**

Na de programmering is de Mobeye CML2275 operationeel. De unit is automatisch ingeschakeld.

Om de Mobeye CML2275 uit te schakelen:

- Druk de 'on/off' knop op de bovenkant in gedurende 1 seconde. De groene LED gaat uit om aan te geven dat de module is uitgeschakeld.

Als de unit uitgeschakeld is, verstuurt hij geen alarmberichten. De unit blijft wel actief om tijdgestuurd te kunnen inschakelen, testmeldingen en 'lage batterijspanning' meldingen te kunnen versturen.

Om de Mobeye CML2275 in te schakelen:

- Druk de 'on/off' knop op de bovenkant in gedurende 1 seconde. De groene LED knippert eens per drie seconde (of permanent bij gebruik externe stroomvoorziening) om aan te geven dat de module is ingeschakeld.

Als extern gevoed (GSM staat open), kan schakelen ook via sms-commando's:

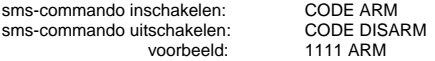

De status is opvraagbaar via sms-commando CODE STATUS? (1111 STATUS?).

#### **4.8 BEVESTIGEN VAN EEN ALARMMELDING**

Zodra het systeem in alarmstatus komt, volgen alarmmeldingen. Het is mogelijk om de Mobeye CML2275 bij alarm naar ingestelde alarmtelefoonnummers te laten bellen. Als u de telefoon opneemt, hoort u een piepsignaal. Vanuit de meeste telefoons is het mogelijk het alarmbericht te 'bevestigen' door op een willekeurige toets op het telefoontoestel te drukken. De andere contactpersonen worden dan niet meer gebeld.

#### **4.9 RESET VAN HET SYSTEEM EN VERWIJDEREN UIT PORTAL**

Het resetten van de Mobeye CML2275 gebeurt in twee stappen, in de aangegeven volgorde:

#### **1. Verwijderen van de Mobeye CML2275 uit de Mobeye Internet Portal**

Ga naar 'Apparaatinstellingen' en klik op het verwijdericoon in het blok 'Apparaat'. Bevestig vervolgens uw keuze.

#### **2. Reset de Mobeye CML2275 naar de fabrieksinstellingen**

- 1. Verwijder de batterijen (en externe stroomvoorziening).
- 2. Herplaats de batterijen en druk tegelijk +/- 5 seconden op de on/off knop.
- 3. Laat de knop direct los zodra de LED gaat knipperen.
- 4. Indien relevant: sluit de externe stroomvoorziening aan.

Na een succesvolle reset zal de LED knipperen om aan te geven dat de module niet is geconfigureerd en ook niet meer verbonden is met de Mobeye Internet Portal. De beveiligingscode is ook terug naar fabrieksinstelling.

De simkaart is nu losgekoppeld en is zichtbaar op het 'Toevoegen'-scherm. De simkaart kan opnieuw worden gebruikt in een ander (of hetzelfde) Mobeye apparaat in combinatie met de portal.

#### <span id="page-19-0"></span>**5. INSTELLINGSMOGELIJKHEDEN**

De Mobeye CML2275 kent vele instellingsopties, die het gedrag van de module beïnvloeden. Indien verbonden op de Mobeye Internet Portal, worden de instellingen in de portal voorbereid (zie hoofdstuk [4\).](#page-12-0) Indien een eigen simkaart wordt gebruikt, gebeurt programmering via sms-commando's (zie hoofdstuk [6\).](#page-26-0)

#### **5.1 TELEFOONNUMMERS**

De Mobeye CML2275 kan bij een alarm bellen naar 5 telefoonnummers (TEL1…TEL5). Het is mogelijk een oproep te bevestigen door de telefoon op te nemen en een willekeurige toets in te drukken. De navolgende nummers zullen dan niet gebeld worden.

Bij het gebruik van een eigen simkaart is het verplicht minimaal één nummer (op TEL1) in te stellen. De ingestelde nummers worden gebruikt voor de telefonische oproepen en/of sms-berichten vanuit de unit.

Bij het gebruik van de Mobeye Internet Portal is dit niet verplicht. Als geen telefoonnummers zijn ingevuld, worden de meldingen enkel naar de portal gestuurd en vanuit daar per sms en/of e-mail doorgestuurd.

Let op: de (ongelimiteerde) contactpersonen die sms/e-mail ontvangen, mogen anders zijn dan de nummers geprogrammeerd op TEL1 ... TEL5.

#### **5.2 TELEFONISCHE OPROEP AAN/UIT**

Standaard alarmeert de Mobeye CML2275 met een oproep naar TEL1 … TEL5 en kan het een tekstbericht sturen. Het is mogelijk om de telefonische oproep uit te zetten (OFF). Als fabrieksinstelling staat de CALL op 'ON'.

#### **5.3 SMS AAN/UIT**

Bij het gebruik van de Mobeye Internet Portal kan de portal sms-berichten (en emails) versturen. Dit wordt ingesteld in de contactpersonen in de portal.

Bij het gebruik van een eigen simkaart alarmeert een Mobeye CML2275 na een alarm op de ingangen met een oproep en een sms. Het is mogelijk om de sms uit te zetten (OFF). Als fabrieksinstelling staat de sms op 'ON'.

#### **5.4 INSTELLEN VAN DE MINIMALE EN MAXIMALE TEMPERATUUR**

Separaat van elkaar kunnen een onder- en bovengrens per temperatuursensor worden ingesteld. Alle grenzen kunnen worden ingesteld tussen -35 en +70 ºC, met evt. één decimaal. Negatieve waarden worden ingesteld door een "-" voor de waarde.

#### **5.5 LOGINTERVAL**

Indien aangemeld op de Mobeye Internet Portal zal de Mobeye CML2275 de gemeten temperatuurwaarden loggen in de portal.

Het loginterval bepaalt hoe vaak de temperatuurwaarden worden gelogd. De gegevens (met tijdstempel) worden in het systeem bewaard tot een volgende gegevensoverdracht naar de portal. Het loginterval kan worden ingesteld tussen 0 (geen log) en 9999 minuten. Het standaard loginterval is ingesteld op 60 (minuten).

#### **5.6 GEGEVENSOVERDRACHT INTERVAL**

Indien de logfunctie actief is worden de gemeten temperatuurwaarden eerst opgeslagen in de unit en tijdens de data-overdracht naar de portal geschreven. Pas dan zijn de waarden in de internet portal leesbaar. Het overdrachtsinterval kan worden ingesteld tussen 0 (geen overdracht) en 999 uur. De standaard overdracht interval is ingesteld op 24 (uur). Na een alarm en herhaling van een alarm worden de gelogde waarden ook naar de portal gestuurd.

#### **5.7 ALARMHERHALING**

Om de urgentie van het temperatuuralarm (en overige alarmmeldingen) te benadrukken, kunnen alarmen worden herhaald. Zolang de status binnen de alarmherhaaltijd niet naar de niet-actieve status is teruggekeerd, zal de alarmering herhaald worden (met uitzondering van de telefonische oproep). De tijd kan worden ingesteld tussen 0 en 999 minuten. Als fabrieksinstelling is de alarmherhaling ingesteld op 0 (geen herhaling).

#### <span id="page-21-1"></span>**5.8 TEMPERATUUR ALARMVERTRAGING**

De temperatuur alarmvertraging bepaalt hoe lang de temperatuur mag afwijken voordat een alarm wordt verstuurd. Als de temperatuur naar de 'niet-alarm'-status terugkeert voordat de alarmvertraging is verstreken, zal er geen melding uitgaan. De tijd kan worden ingesteld tussen 0 en 999 minuten. Als fabrieksinstelling is de vertraging ingesteld op 0.

#### **5.9 EENHEID VAN DE TEMPERATUUR**

De temperatuur kan worden geprogrammeerd en weergegeven in graden Celsius (C) of Fahrenheit (F). Standaard staat de eenheid op C.

#### **5.10 IJKEN VAN DE TEMPERATUUR**

De temperatuursensor is digitaal en van hoge kwaliteit. Voor specifieke toepassingen is het mogelijk de sensoren te ijken en de correctie te programmeren. De gecorrigeerde temperatuur wordt dan gebruikt bij de metingen en rapportages. Voorbeeld: Mobeye CML2275 meet 13 °C. Werkelijke omgevingstemperatuur: 13,5 °C. Om dit te corrigeren dient +0,5 graden te worden gecorrigeerd.

#### <span id="page-21-0"></span>**5.11 TYPE INGANG**

Het ingangstype bepaalt het karakter van de ingangen IN1 en IN2. Dit kan Normally Open (NO) of Normally Closed (NC) zijn. In het geval dat de ingang NO is, zal het alarm worden geactiveerd zodra de connectoren verbinding maken. Als de ingang NC is, zal het alarm worden geactiveerd zodra de connectoren worden verbroken. Als fabrieksinstelling hebben de ingangen type NO.

#### **5.12 INACTIEVE TIJD**

De "inactieve tijd" is de tijd dat een ingang inactief is na activering. Tijdens de inactieve tijd zal er geen nieuw alarm worden verstuurd. Enkel als de ingang was teruggekeerd naar de "niet-alarm" status, opnieuw geactiveerd is en actief blijft, zal na de inactieve periode alsnog een alarm volgen. Als de tijd is ingesteld als "0"

(minuten), zal de ingang direct weer actief zijn zodra deze is teruggekeerd naar de "niet-alarm"-status. De inactieve tijd kan worden ingesteld tussen 0 en 60 minuten. Als fabrieksinstelling is de inactieve tijd ingesteld op "0".

#### **5.13 ALARMVERTRAGING**

De alarmvertraging bepaalt hoe lang een ingang geactiveerd moet zijn voordat een alarm wordt verstuurd. Als de ingang naar de 'niet-alarm'-status terugkeert voordat de alarmvertraging is verstreken, zal er geen melding uitgaan. De tijd kan worden ingesteld tussen 0 en 999 seconden. Als fabrieksinstelling is de alarmvertraging ingesteld op 1 seconde.

#### **5.14 STROOMUITVALVERTRAGING**

Indien de Mobeye CML2275 externe stroomvoorziening heeft en deze valt weg, kan een melding gaan naar de ingestelde contacten. De stroomuitvalvertraging bepaalt hoe lang de stroomuitval duurt voordat een melding wordt verstuurd. Als de stroom terugkeert voordat de alarmvertraging is verstreken, zal er geen melding uitgaan. De tijd kan worden ingesteld tussen 0 en 999 minuten.

#### **5.15 STROOMUITVALMELDING**

Als de Mobeye CML2275 op externe stroomvoorziening loopt en deze valt weg, kan hij bellen, of een tekstuele melding sturen. Er zijn drie instellingsopties: Alert, Alarm, Off.

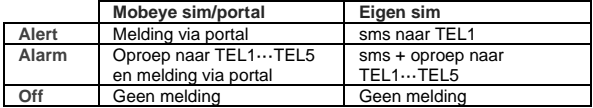

De fabrieksinstelling voor de stroomuitvalmelding is "ALARM".

#### **5.16 AUTOMATISCH IN- EN UITSCHAKELEN**

De Mobeye CML2275 werkt enkel als deze 'aan' staat. Het in- en/of uitschakelen kan middels de knop, of automatisch op basis van een tijdschema. Twee schema's zijn mogelijk, die toegewezen worden aan dagen in de week (b.v. om een apart weekendschema te hebben).

Als fabrieksinstelling zijn de schakeltijden geldig voor alle dagen van de week. Het is mogelijk een schema aan slechts enkele dagen in de week toe te wijzen. Zo kunnen er twee schema's actief zijn, ieder op andere dagen.

Automatische inschakeltijd 1 en Automatische uitschakeltijd 1 horen bij DAYS1, het tweede schema bij DAYS2. Maandag is 1, dinsdag 2, etc. Om meerdere dagen tegelijk toe te wijzen, worden meerdere getallen opgenomen (b.v. 12345 betekent maandag t/m vrijdag).

(Enkel) bij gebruik van een eigen simkaart moeten ook de DATE en TIME handmatig worden ingesteld. De portal synchroniseert deze automatisch.

#### <span id="page-23-0"></span>**5.17 KNOPVERGRENDELING**

Om te voorkomen dat de Mobeye CML2275 ongewenst in- of uitgeschakeld wordt, kan de knop worden vergrendeld. Als fabrieksinstelling is de vergrendeling (buttonlock) ingeschakeld (ON), de knop werkt dus niet. Om de vergrendeling uit te schakelen, dient de setting op OFF te staan.

#### **5.18 ALARMINDICATIE**

De Mobeye CML2275 beschikt over een interne piezo-sirene, die een alarmindicatie geeft na ieder alarm en aanhoudt zo lang het alarm blijft. De sirene kan tijdens een alarm gestopt worden door kort op knop te drukken. De alarmindicatie kan ook worden uitgezet, waardoor deze niet zal klinken (OFF). Standaard staat de indicatie op 'ON'.

#### **5.19 LOW POWER MODUS**

Bij een batterijgevoede Mobeye CML2275 staat de GSM module uit in de stand-by modus. Deze gaat enkel aan om berichten te versturen. Bij een extern gevoede Mobeye CML2275 staat de GSM module altijd aan (als fabrieksinstelling). Middels de "low power modus" zal de GSM module bij externe stroomvoorziening toch zo veel mogelijk uit staan, om het stroomverbruik te minimaliseren. Hiertoe dient de LOWPOWER optie op ON te staan. Ook in de low power modus zal de aanwezigheid van de externe stroombron nog altijd worden bewaakt. Let op: de module kan in de low power modus dus niet via sms-commando's bereikt worden.

#### <span id="page-24-0"></span>**5.20 PULSTIJD EN UITGANGSGEDRAG**

De uitgang schakelt bij een alarm of na een inkomend sms-commando, afhankelijk van het uitgangsgedrag. Bij uitgangsgedrag "ALARM" schakelt de uitgang bij een alarm uit na het verstrijken van de schakeltijd (standaard: 5 seconden). Bij schakeltijd 0 schakelt deze pas uit als de alarmstatus is opgeheven.

Bij uitgangsgedrag "RC" (remote control) wordt de uitgang ingeschakeld na het inkomende SMS-commando CODE O1ON (standaard: 1111 O1ON) en uitgeschakeld na het verstrijken van de pulstijd. Met een schakeltijd van > 0 schakelt deze terug na het inkomende SMS-commando CODE O1OFF (standaard: 1111 O1OFF).

De pulstijd is instelbaar tussen 1 en 9999 seconden. Standaard staat het uitgangsgedrag op "ALARM" en de pulstijd op "5" seconde.

#### **5.21 TESTMELDING**

Bij gebruik van Mobeye Internet Portal: De Mobeye CML2275 kan een reguliere testmelding (*keep alive*) naar de portal sturen (met update van de temperatuur in de status), om zekerheid te geven over het functioneren van de melder. De testmeldingen worden altijd verstuurd, ongeacht of de Mobeye CML2275 aan of uit staat.

De Mobeye Internet Portal verwacht de testmeldingen en controleert de tijdige ontvangst. De *keep alive monitor* volgt het principe van 'management by exception':

enkel als de melding niet was ontvangen, wordt een berichtje gestuurd naar de 'service' contactpersonen.

Het moment van de testmelding kan worden beïnvloed. Het zelf kiezen van een tijdstip helpt bij de programmering op afstand. Nieuwe instellingen worden na de testmelding automatisch opgehaald (gesynchroniseerd). Voorbeeld: als u dagelijks een testmelding om 17.30 uur laat sturen, kunt u overdag nieuwe instellingen voorbereiden en bent u er zeker van dat deze voor de avond in het systeem staan. Het interval tussen de testmeldingen kan worden ingesteld tussen 0 dagen (geen testmelding) en 30 dagen. De standaardwaarde is 7 (wekelijks).

#### Bij gebruik van eigen simkaart:

De Mobeye CML2275 kan een reguliere testmelding (*keep alive*) als sms-bericht sturen naar het eerste telefoonnummer (TEL1), om zekerheid te geven over het functioneren van de melder. In deze sms staat ook de actuele temperatuur. De testmeldingen zullen alleen verstuurd worden wanneer de CML2275 aan staat.

De testtijd is instelbaar. Het interval tussen de meldingen is instelbaar tussen 0 dagen (geen testmelding) en 30 dagen. Als fabrieksinstelling is de alarmherhaling ingesteld op 0 dagen.

#### <span id="page-26-0"></span>**6. PROGRAMMERING BIJ GEBRUIK VAN EEN EIGEN SIMKAART**

Indien een eigen simkaart wordt gebruikt, verloopt het programmeren via smscommando's. Tijdens het programmeren heeft de GSM module netwerkverbinding nodig. Als de Mobeye CML2275 volledig op batterijen loopt, moet deze eerst in de programmeerstand worden gezet.

#### <span id="page-26-1"></span>**6.1 PROGRAMMEERSTAND**

Als de Mobeye CML2275 aangesloten is op externe stroomvoorziening, is er altijd netwerkverbinding en staat de module altijd in de programmeerstand.

Als de Mobeye CML2275 enkel batterijgevoed is, schakelt hij naar de programmeerstand door de on/off knop gedurende 5 seconden in te drukken, totdat de LED rood/groen gaat knipperen. Dit kan ook door de batterijen te (her)plaatsen.

Eerst zal de GSM-module netwerkverbinding zoeken. In deze tijd knippert de LED aan de voorkant van de CML2275 groen/rood. Gewoonlijk duurt dit ongeveer 10-30 seconden. Zodra de module netwerk heeft en in programmeerstand staat, brandt de status LED groen (of zolang de module nog niet helemaal is geconfigureerd, knippert de LED groen).

In de programmeerstand is de Mobeye CML2275 in staat om sms-commando's te ontvangen. Als er gedurende 3 minuten geen correct commando is ontvangen, gaat de module naar de low-power status om de batterijen te sparen. De LED knippert dan eens per 3 seconde.

<span id="page-26-2"></span>Door gedurende 1 seconde op de on/off knop te drukken totdat de LED uit gaat, schakelt u de module helemaal uit. Hiermee verbreekt u de programmeerstand en is de unit ook niet meer in staat te alarmeren.

#### **6.2 PROGRAMMERING VAN DE INSTELLINGEN VIA SMS**

Bij gebruik van een eigen simkaart worden alle instellingen geprogrammeerd via sms-berichten.

- 1. Zorg dat de module in de programmeerstand staat (zie [6.1\)](#page-26-1).
- 2. Stuur een sms-bericht met de beveiligingscode en het commando naar de unit.
- 3. De groene LED knippert drie keer om aan te geven dat de instelling is gelukt. In geval van een incorrect commando, knippert de LED 5 keer rood.

#### Berichten hebben altijd de volgende inhoud: **CODE COMMANDO:OPTIE** voorbeeld: **1111 TEL1:+31612345678**

- CODE staat voor de beveiligingscode. Deze is in fabrieksinstelling 1111
- Vergeet niet de spatie tussen uw beveiligingscode en het commando.
- Hoofdletters en kleine letters kunnen door elkaar gebruikt worden.
- Meerdere commando's kunnen gecombineerd worden in een sms-bericht (maximaal 160 karakters) door een # tussen de commando's te plaatsen:

#### CODE COMMANDO:OPTIE#COMMANDO:OPTIE

- Alle instellingen worden opgeslagen en blijven bewaard, ook wanneer de unit geen stroom heeft of de batterijen verwijderd zijn.

In hoofdstuk [5](#page-19-0) staan de opties toegelicht.

In hoofdstuk [7](#page-29-0) staat een lijst met de mogelijke sms-commando's.

#### **6.3 PROGRAMMEER TENMINSTE ÉÉN TELEFOONNUMMER**

De Mobeye CML2275 kan berichten sturen naar maximaal 5 telefoonnummers. Het eerste telefoonnummer (TEL1) hoort bij de zogenaamde "beheerder". Deze beheerder zal de eventuele systeemberichten (zoals bijvoorbeeld "low battery" meldingen) ontvangen. Zonder de invoer van het eerste nummer zal de Mobeye CML2275 niet werken.

Hoewel de TEL1 via sms-commando kan worden geprogrammeerd, is een gemakkelijk manier de volgende:

Om vanuit de initiële status het beheerdernummer te programmeren, belt u na het plaatsen van de batterijen (en terwijl de groene LED eens per seconde knippert) met de telefoon van de beheerder naar het telefoonnummer van de Mobeye CML2275. De Mobeye CML2275 zal dit nummer herkennen en opslaan als TEL1. De beheerder krijgt ter bevestiging een sms-bericht met de beveiligingscode.

NB: Voor deze wijze van programmeren dient de nummerherkenning in het toestel van de beheerder 'aan' te staan.

Alternatief is het mogelijk om TEL1 via een sms-commando te programmeren of te wijzigen. Dit kan vanuit een willekeurige telefoon. Zie [6.2.](#page-26-2)

#### **6.4 STEL EEN MINIMALE EN/OF MAXIMALE TEMPERATUUR IN**

Separaat van elkaar kunnen een onder- en bovengrens voor de temperatuursensor(en) worden ingesteld. Beide grenzen kunnen worden ingesteld tussen -35 en +70 ºC, met evt. één decimaal. Voor negatieve waarden, plaats een "-" voor de waarde.

Om een temperatuurgrens in te stellen, moet de Mobeye CML2275 in programmeerstand staan. Stuur een sms naar de Mobeye CML2275 met de volgende inhoud:

sms-commando ondergrens sensor 1: **1111 LTL1:**  voorbeeld:  $11111T11:5$ 

sms-commando bovengrens sensor 2: **1111 HTL1:**

voorbeeld: 1111 HTL1:25.5

Idem voor de tweede sensor (LTL2 en HTL2) Let op de spatie na 1111.

#### <span id="page-29-0"></span>**7. SMS-COMMANDO'S VOOR PROGRAMMERING MET EIGEN SIMKAART**

#### **7.1 LIJST MET SMS-COMMANDO'S**

Bij gebruik van een eigen simkaart, worden de instellingen geprogrammeerd via sms-commando's. Zie hoofdstuk [6](#page-26-0) voor de wijze van programmeren en hoofdstu[k 5](#page-19-0) voor een toelichting per instelling.

In de commando's mogen hoofd- en kleine letters door elkaar gebruikt worden.

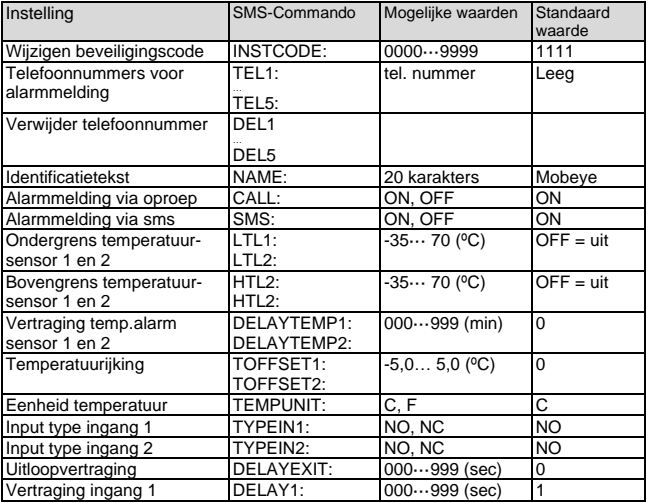

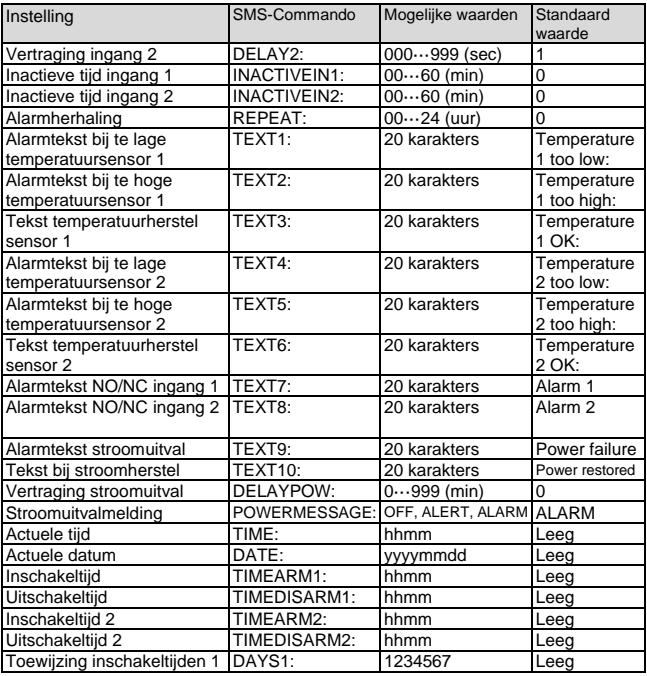

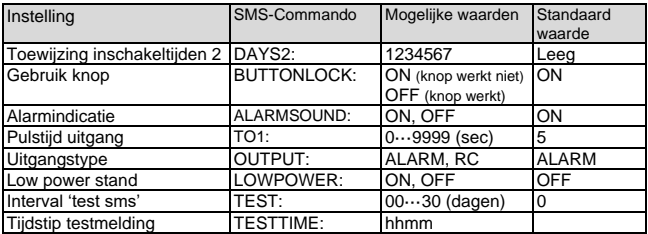

Voorbeelden:

Instellen 1e telefoonnummer: 1111 TEL1:0612345678

Verwijderen 1e telefoonnummer: 1111 del1

Let op de spatie tussen '1111' en het commando

#### **7.2 IN- EN UITSCHAKELEN VAN DE MOBEYE CML2275**

Na de programmering is de Mobeye CML2275 operationeel. De unit is automatisch ingeschakeld.

De unit kan worden in- en uitgeschakeld via tijdschema's of met de knop op de module. In de fabrieksinstellingen is deze knop vergrendeld om te voorkomen dat de unit per ongeluk wordt uitgeschakeld. Dit kan worden gewijzigd door de "BUTTONLOCK" op OFF te zetten (zi[e 5.17\)](#page-23-0). Na het ontgrendelen van de knop zal de unit in- en uitschakelen door er één seconde op te drukken.

Als de Mobeye CML2275 uitgeschakeld is, is de groene LED uit. Bij een ingeschakeld systeem knippert de groene LED eens per drie seconde (of brandt permanent bij gebruik externe stroomvoorziening).

Als de unit uitgeschakeld is, worden geen alarmberichten verstuurd. De unit blijft wel actief om tijdgestuurd te kunnen inschakelen en 'lage batterijspanning' meldingen te kunnen versturen.

Als extern gevoed (GSM staat open), kan schakelen ook via sms-commando's:

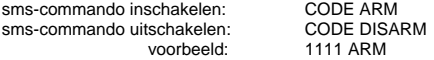

De status is opvraagbaar via sms-commando CODE STATUS? (1111 STATUS?).

#### **7.3 BEVESTIGEN VAN EEN ALARMMELDING**

Zodra het systeem geactiveerd wordt, volgen alarmmeldingen. Het is mogelijk om de Mobeye CML2275 bij alarm naar ingestelde alarmtelefoonnummers te laten bellen. Als u de telefoon opneemt, hoort u een piepsignaal. Vanuit de meeste telefoons is het mogelijk het alarmbericht te 'bevestigen' door op een willekeurige toets op het telefoontoestel te drukken. De andere contactpersonen worden dan niet meer gebeld.

#### **7.4 RESET VAN HET SYSTEEM**

Om de Mobeye CML2275 terug te zetten naar de fabrieksinstellingen, volg volgende stappen:

- 1. Verwijder de batterijen (en externe stroomvoorziening).
- 2. Herplaats de batterijen en druk tegelijk +/- 5 seconden op de knop.
- 3. Laat de knop direct los zodra de LED gaat knipperen.
- 4. Indien relevant: sluit de externe stroomvoorziening aan.

Na een succesvolle reset zal de LED knipperen om aan te geven dat de module niet is geconfigureerd. De beveiligingscode is ook terug naar fabrieksinstelling.

#### **7.5 SMS-RAPPORTAGES BIJ EIGEN SIMKAART**

Diverse rapportages met instellingen en de status van de Mobeye CML2275 kunnen worden opgevraagd per sms, vanuit een willekeurig telefoonnummer. Zorg ervoor dat de unit in programmeerstand staat (zie [6.1\).](#page-26-1) Na ontvangst zal de Mobeye CML2275 een sms terugsturen naar de verzender van het verzoek. In de commando's mogen hoofd- en kleine letters door elkaar gebruikt worden.

#### **ACTUELE TEMPERATUUR**

De actuele temperatuur per sensor zoals gemeten door de Mobeye CML2275 kan worden opgevraagd middels het volgende sms-bericht (zonder code):

**?**

#### **STATUSVERZOEK**

Het statusbericht omvat de armed/disarmed status, de status van de ingangen, voeding en batterijen. De status wordt opgevraagd middels volgend sms-bericht:

sms-commando opvragen status: **STATUS?**

voorbeeld: 1111 STATUS?

#### **INSTELLINGSOVERZICHT**

De instellingen worden opgevraagd middels volgend sms-bericht:

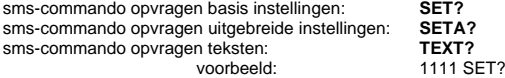

#### **OVERZICHT TELEFOONNUMMERS**

De ingestelde telefoonnummers worden opgevraagd middels volgend sms-bericht:

sms-commando opvragen alarmnummers: **CALL?** voorbeeld: 1111 CALL?

#### **GSM NETWERKSTERKTE**

De signaalsterkte van het GSM netwerk kan worden opgevraagd. Als het netwerk zwak is, is het raadzaam een kaart van een andere provider te gebruiken of een externe antenne (accessoire van Mobeye). De GSM sterkte wordt opgevraagd middels het volgende sms-bericht:

sms-commando opvragen GSM signaal: **NETWORK?**

1111 NETWORK?

#### **7.6 TECHNISCHE MELDINGEN**

In geval van een technische fout, zal de beheerder een sms-bericht ontvangen. Mogelijke technische meldingen zijn:

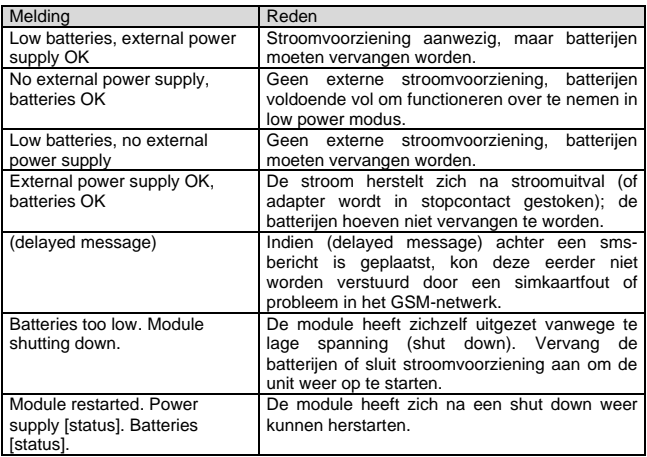

Wanneer de beheerder een van bovenstaande meldingen ontvangt, is het noodzakelijk dat er zo spoedig mogelijk een passende actie wordt genomen. Tijdens het vervangen van de batterijen is het niet nodig om de simkaart te verwijderen.

#### **8. STATUS SIGNALERING**

De LED aan de buitenkant van de Mobeye CML2275 geeft terugkoppeling over de status van het apparaat.

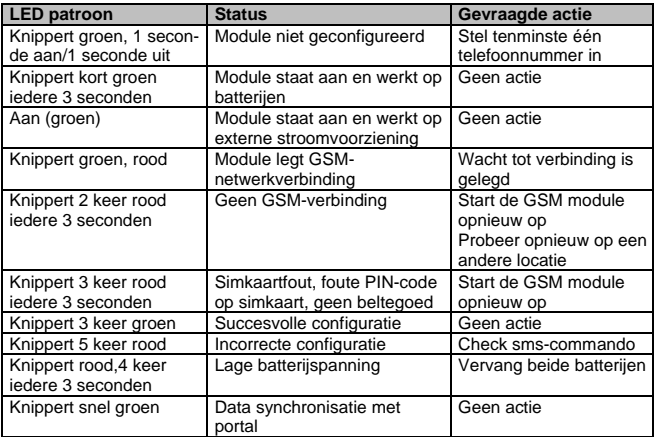

#### **Technische specificaties**

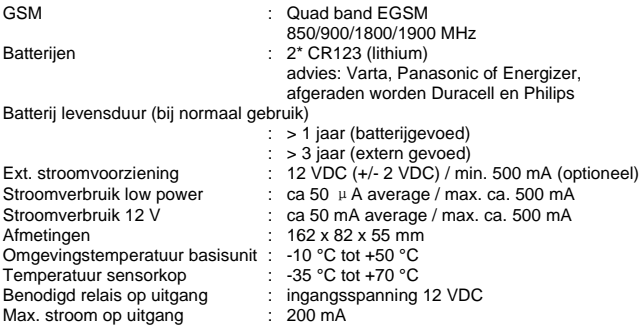

Deze gebruiksaanwijzing is een publicatie van Mobeye.

Alle rechten, inclusief de vertaling, voorbehouden. Reproducties van welke aard dan ook, fotokopie, microfilm of opgeslagen in een geautomatiseerd gegevensbestand, alleen met schriftelijke toestemming van de uitgever. Nadruk, ook in uittreksel, is verboden.

Deze gebruiksaanwijzing voldoet aan de technische eisen bij het ter perse gaan. Wijzigingen in techniek en uitrusting voorbehouden.

#### **© Copyright 2019 door Mobeye, CML2275C-NL1911**

# $\epsilon$

#### **Declaration of Conformity**

Herewith we Moheve declare that the

Mobeve CM21 telemetry module

And the derived products CM2000, CM2100, CM2200, CM2300, CM2300-FS, CM2410, CM2500, CM2600, CML 2015, CML 2025, CML 2055, CML 2255, CML 2275, CML 2285, CMVXL-R

are in compliance with the essential requirements of the following European standards / EU Directives:

Directive 73/23/EEC (low voltage directive)

Directive IEC/EN 50130 (Electromagnetic compatibility)

Directive 2014/53/EU (RED)

The conformity with the essential requirements set out in Art.3 of the 2014/53/EU has been demonstrated against the following harmonized standards:

EN 60950-1: 2006 + A11: 2009 + A1: 2010 + A12: 2011 + A2: 2013 EN 62311 :2008 EN 301 489-1 V2.1.1, Draft EN 301 489-52 V1.1.0 EN 301 511 V12.5.1

Mobeve Poeldonkwee 5 5216 JX 's-Hertogenbosch The Netherlands

Name: Position: Signature: Jack van de Vijver General Manager

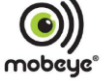

Date: 12 july 2017